## 15. Sampling the Entire Data Set

Sometimes it is necessary to obtain statistics for the entire data set.

- Select MRI\_3D\_Head and open Measure.
- Select File > Load Object Maps and load MRI\_3D\_Head.obj.
- Select the 3D Sample Type. 1 Choose Entire Volume. 2
- Select Size Intensity 3 and make sure that Name, Volume and Mean are checked. Uncheck Area. 4
- Check Auto Log Stats 5 and click Sample Entire Volume.
- The selected stats for the entire volume will be reported in the
  Stats review area 7 and log file. 8

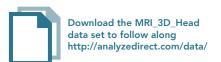

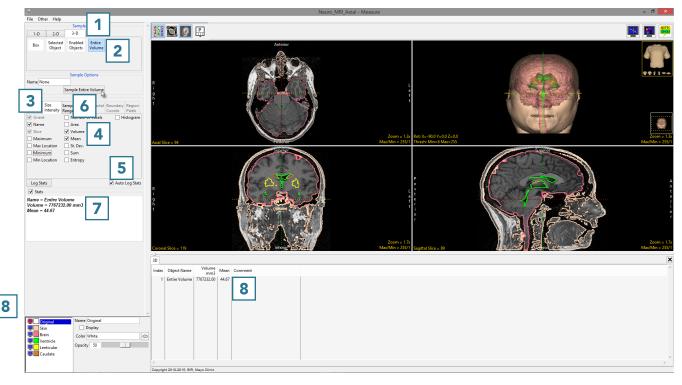

AnalyzePro User's Guide ©2015 AnalyzeDirect, Inc.

Technically, to sample stats for the entire volume, an object map is not required.

- Select MRI\_3D\_Head and open Measure.
- Select the 3D Sample Type
  and choose Entire Volume.
- Select Size Intensity 11 and make sure that Name, Volume, and Mean are checked. Uncheck Area. [12
- Check Auto Log Stats 13 and click Sample Entire Volume. 14
- The selected stats for the entire volume will be reported in the Stats review area 15 and log file. 16

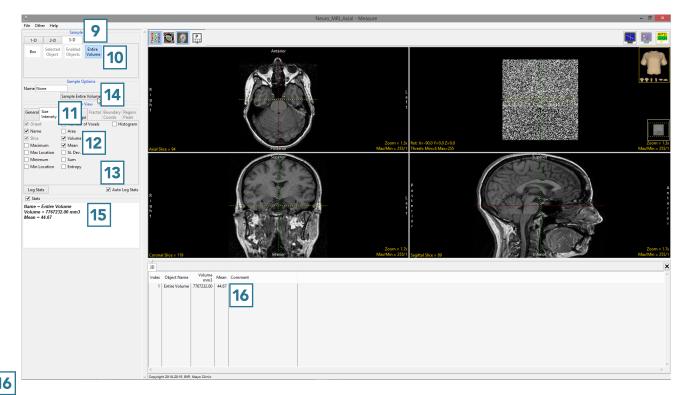

AnalyzePro User's Guide ©2015 AnalyzeDirect, Inc.